# **EPSON® Guide de référence rapide Guide de référence rapide EMP-52**

**Assurez-vous de lire le Guide de l'utilisateur qui accompagne votre projecteur avant d'utiliser ce dernier.**

**AVERTISSEMENT**

Ne regardez jamais directement dans l'objectif du projecteur lorsque celui-ci est allumé.

# Réglage de la taille de l'image **Guide de l'utilisateur "Taille de l'écran**

La taille de l'image projetée dépend surtout de la distance entre le projecteur et l'écran. Les valeurs du tableau sont données à titre indicatif pour les besoins de l'installation du projecteur.

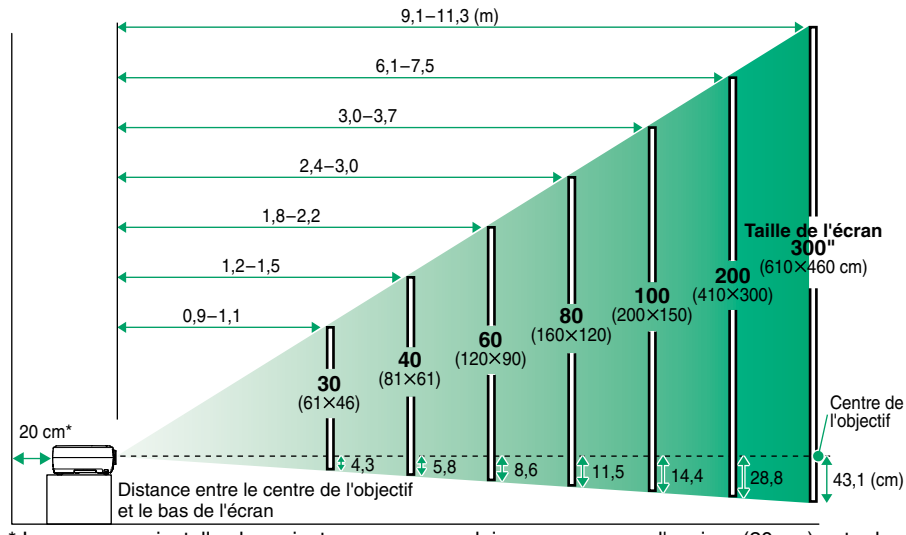

Lorsque vous installez le projecteur sur un mur, laissez un espace d'environ (20 cm) entre le projecteur et le mur.

# **Raccordement à un ordinateur**

Guide de l'utilisateur "Raccordement à un ordinateur"

Mettez le projecteur et l'ordinateur tous deux hors tension avant de les raccorder.

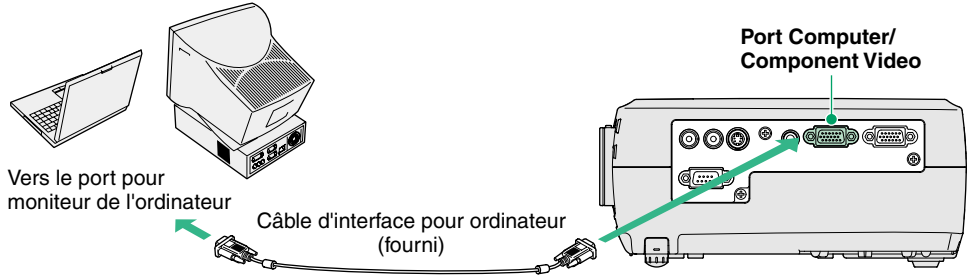

Le câble pour ordinateur livré avec le projecteur est muni d'un connecteur qui peut ne pas être compatible avec le port de sortie pour moniteur de certains ordinateurs. Dans ce cas, il vous faudra utiliser un adaptateur. **N.B.**

### **Raccordement à une source vidéo**

Guide de l'utilisateur<br>"Raccordement à une source vidéo"

Mettez le projecteur et la source vidéo tous deux hors tension avant de les raccorder.

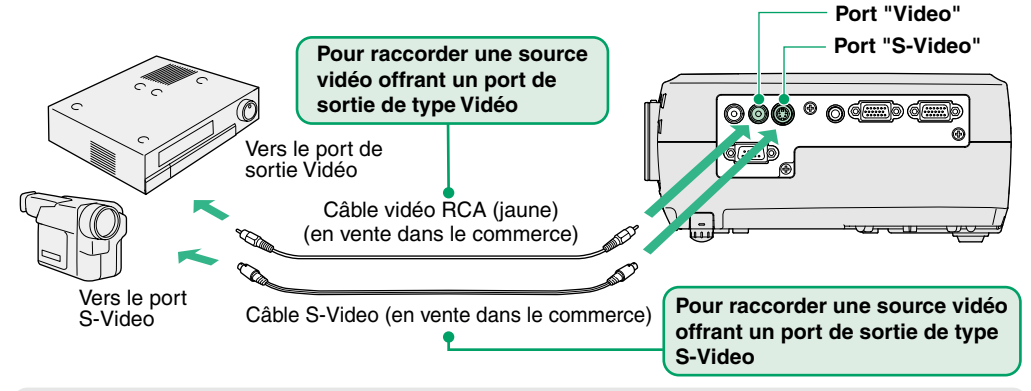

**N.B.**

S'il s'agit de raccorder le projecteur à une source de signal vidéo en composantes (telle qu'un lecteur de DVD), utilisez le câble optionnel pour signal vidéo en composantes ou le câble pour ordinateur pour raccorder la source vidéo au connecteur "Computer/Component Video" de la face gauche du projecteur.

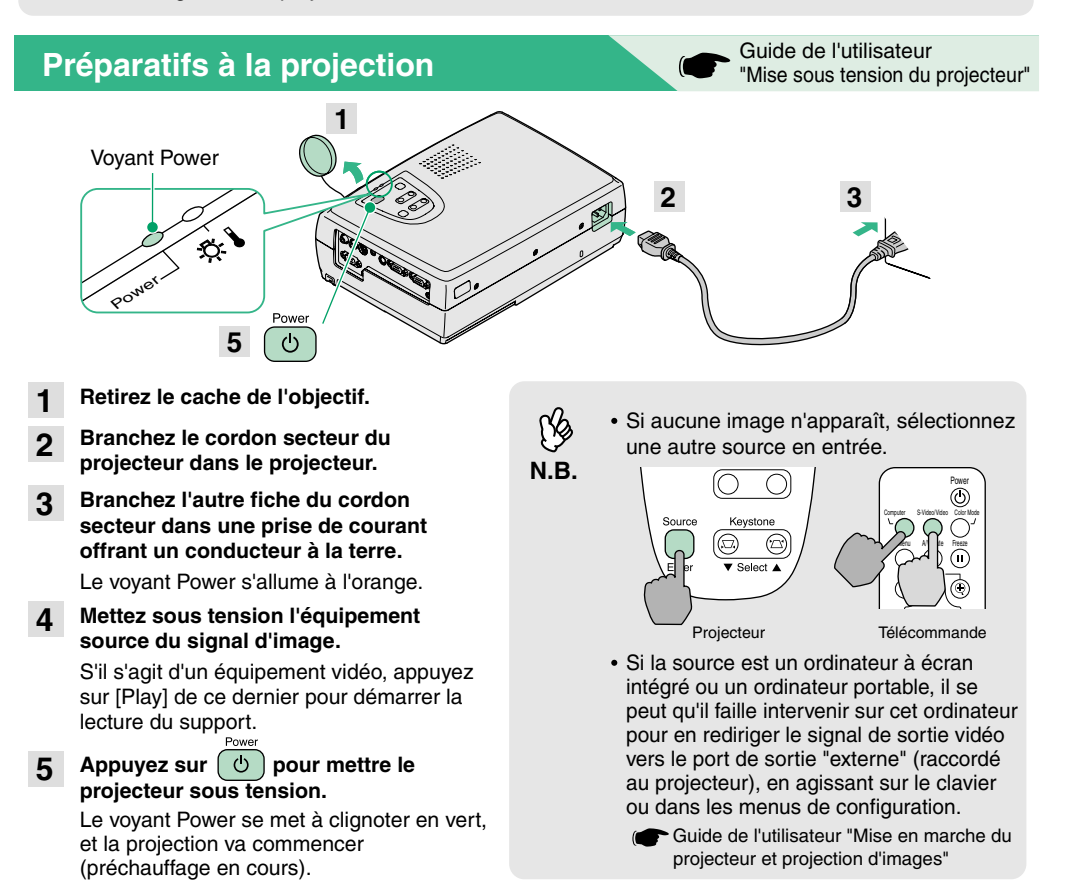

## **Réglages**

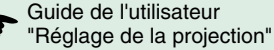

#### **Réglage de l'angle de projection de l'image**

Tout en appuyant sur les boutons latéraux de réglage des pieds, soulevez l'avant du projecteur. Une fois l'angle de projection désiré obtenu, relâchez les boutons de réglage des pieds.

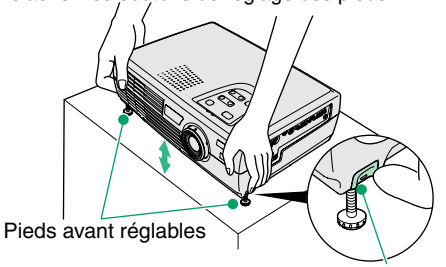

#### **Réglages de la taille de l'image et de la mise au point**

# **Réglage fin de la**

Appuyez sur [Zoom] du panneau de commande, "W" (grand angle) pour agrandir l'image, ou "T" (téléobjectif) pour la réduire.

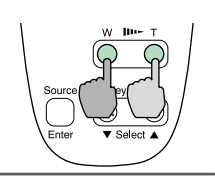

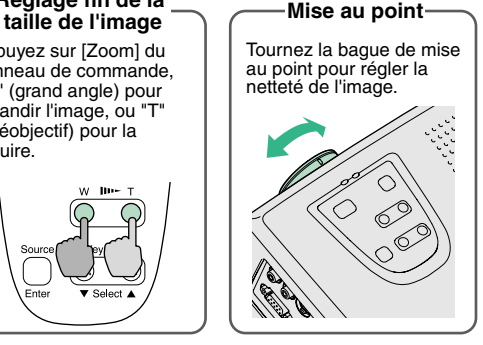

Bouton de réglage du pied

### **Si l'image est déformée en losange**

Appuyez sur [Keystone] du panneau de commande du projecteur pour corriger la déformation trapézoïdale de l'image.

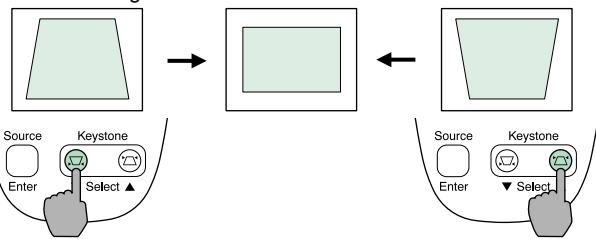

**Vous pouvez aussi effectuer les réglages suivants :**

ιV **N.B.**

**Réglage automatique (uniquement si vous projetez des images d'ordinateur)** Guide de l'utilisateur "Réglage des images provenant d'ordinateurs"

Lorsqu'on projette des images d'ordinateur, les signaux d'entrée sont automatiquement détectés et analysés pour produire la meilleure qualité d'image possible. Si ces réglages automatiques ne donnent pas une image satisfaisante, vous pouvez les modifier manuellement en passant par les menus.

**Autres réglages** (C Guide de l'utilisateur "Utilisation des fonctions des menus de configuration" Appuyez sur [Menu] de la télécommande pour afficher le menu de configuration. Vous pouvez utiliser les fonctions des menus pour effectuer certains réglages comme la luminosité, le contraste ou les couleurs.

# **Mise hors tension du projecteur**

- **Mettez hors tension toutes les sources de signal d'image raccordées au projecteur. 1**
- Appuyez deux fois sur  $\left(\begin{array}{c} \circ \\ \circ \end{array}\right)$  pour mettre hors **tension.2**

Le voyant Power se met à clignoter à l'orange (période de refroidissement, attendre environ 20 secondes).

**Vérifiez que le voyant Power est allumé à l'orange (stable), puis débranchez le cordon secteur de la prise de courant. 3**

Guide de l'utilisateur "Mise hors tension du projecteur"

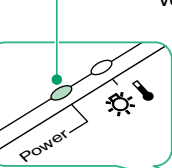

Voyant Power Vous risquez de provoquer des problèmes de fonctionnement si vous débranchez le cordon secteur alors que le voyant Power est encore en train de clignoter à l'orange.

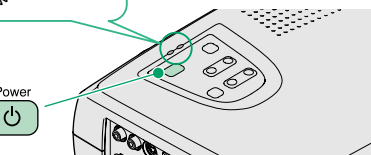

# **Fonctions utiles**

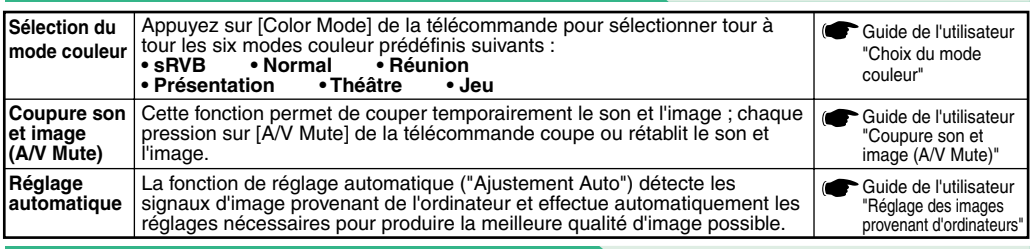

# **Dépannage** Guide de l'utilisateur de l'action de l'action de l'action de l'utilisateur de l'utilisateur de l'utilisateur de l'utilisateur de l'utilisateur de l'utilisateur de l'utilisateur de l'utilisateur de l'utilisateu

#### **Utilisation de la fonction d'aide**

- Appuyez sur **a** du panneau de commande du **projecteur. 1**
- **Sélectionnez la rubrique à afficher. 2**

Appuyez sur  $\lceil \blacktriangledown$  Select  $\blacktriangle$  1 (ou sur  $\lceil \blacktriangle \rceil$  et  $\lceil \blacktriangledown \rceil$  de la télécommande).

#### **Confirmez la sélection.3**

Appuyez sur [Enter] du panneau de commande ou de la télécommande.

#### **Le texte de la rubrique d'aide s'affiche alors à l'écran. 4**

Pour quitter l'affichage, appuyez sur  $\overline{a}$  du panneau de commande.

### **Indications fournies par les voyants**

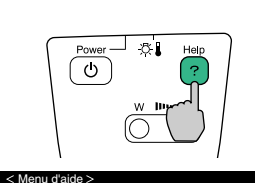

Aide pour l'image

d'application de la garantie internationale" du fascicule Consignes de sécurité/Conditions d'application de la garantie internationale.

pour le son Choix de langue (Language)

olution suggérée dans le menu d'aide ne p re le problème, débranchez l'appare contactez votre revendeur.

: Sélection: Entrée : Quitter

Ces derniers vous avertiront de tout problème de fonctionnement du projecteur. Les tableaux suivants expliquent ce que signifie chaque état de voyant et comment remédier au problème indiqué. **P**our plus de détails, reportez-vous au chapitre "En cas de problème" du Guide de l'utilisateur.

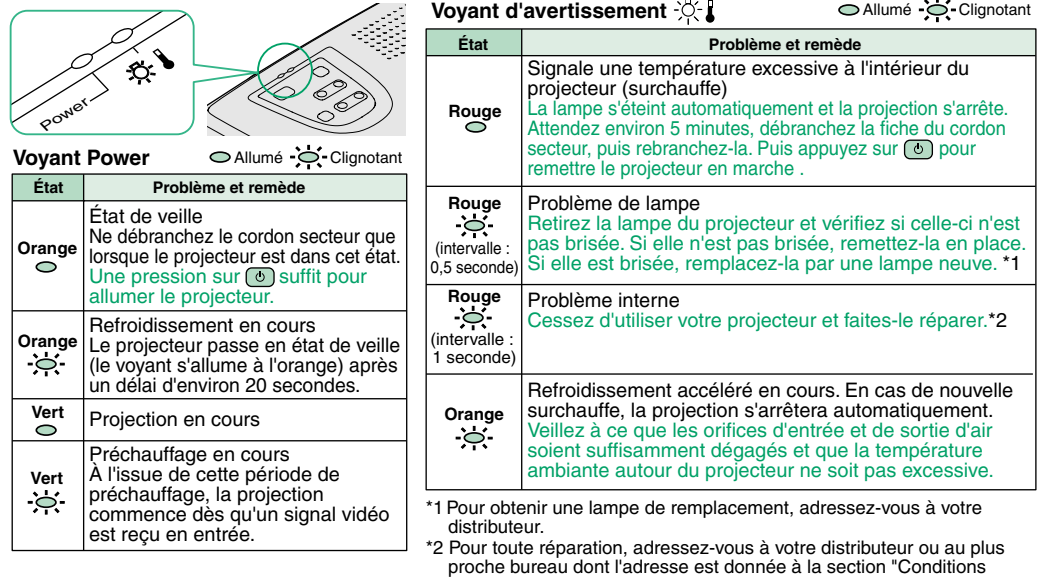

404007700FPrinted in Japan 02.09-.5A(C05)